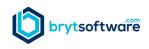

## **Usability Feature – Quick Tools**

We are committed to making Bryt Software easy to use. Every inch of Bryt is engineered to make your job easier. Our goal is to make our entire interface intuitive, easy to adopt, and effortless to use with minimal training. One way that we achieve this goal is to apply standardization of features and functionality across the site. If you learn how to use a feature in one area, you can apply that across the entire site.

**Quick Tools** are links to tools that help you perform common functions/tasks.

**Quick Tools** are in the dark blue drop-down box in the upper right section of the application:

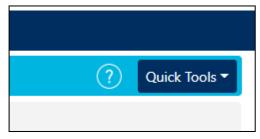

Quick Tools can be used for the following functions:

- Send an Email Opens a new window to allow you to send an email through the Bryt system
- Add a Contact Takes you to the Add a Contact page
- Add User Note Opens a new window to allow you to create an activity record related to the record you are viewing.
- Delete a Record Allows you to delete the record that you are viewing
- Create a Loan Takes you to the Create a Loan Wizard
- Record a Payment Takes you to the Loan Payment Wizard
- Payoff Calculator Launches the Payoff Calculator